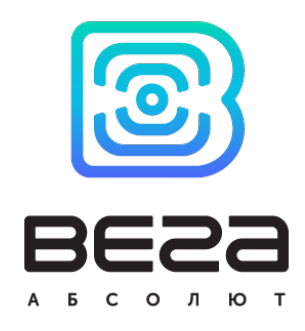

# УСТРОЙСТВО LORAWAN ВЕГА СИ-13

## Руководство по эксплуатации

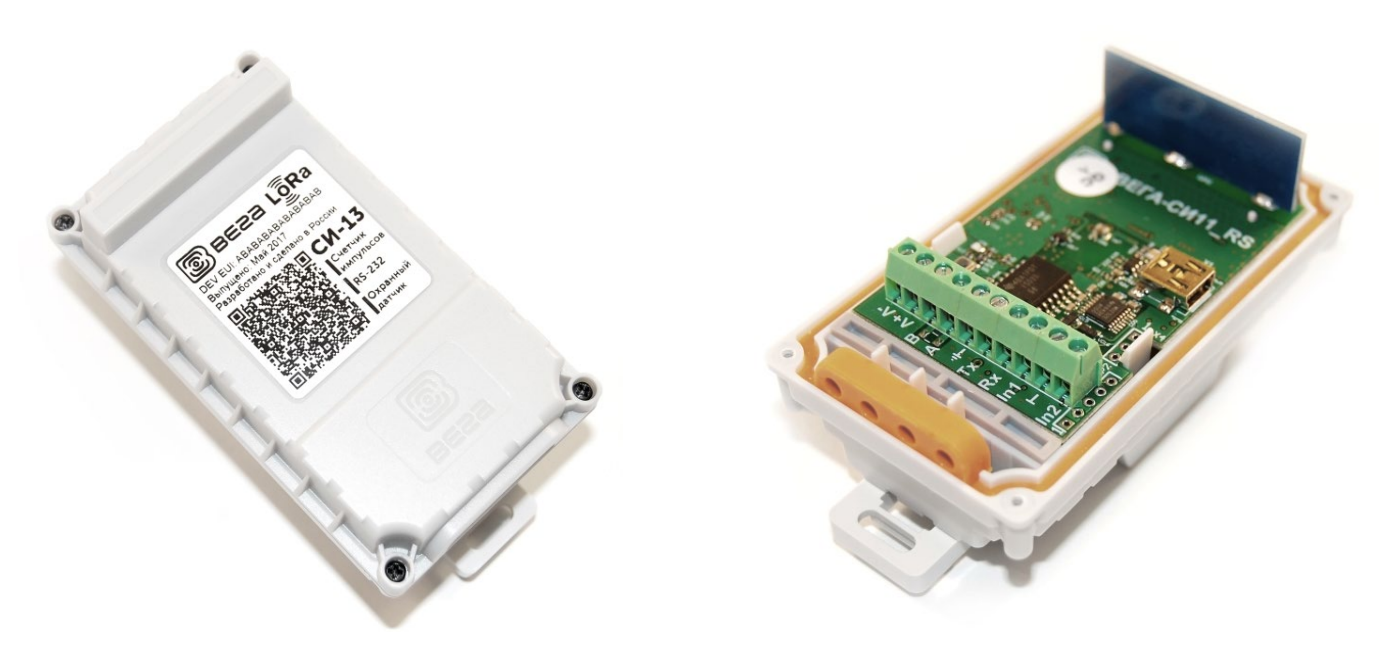

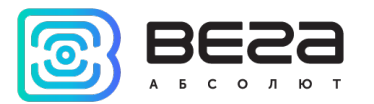

Информация о документе

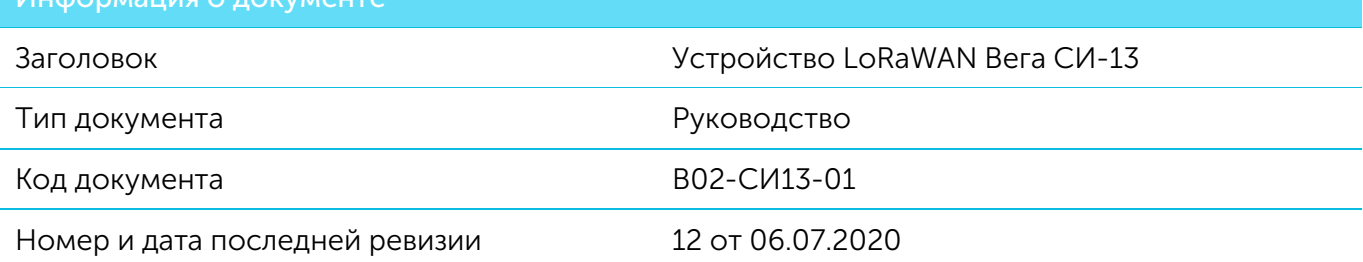

## <span id="page-1-0"></span>Этот документ применим к следующим устройствам:

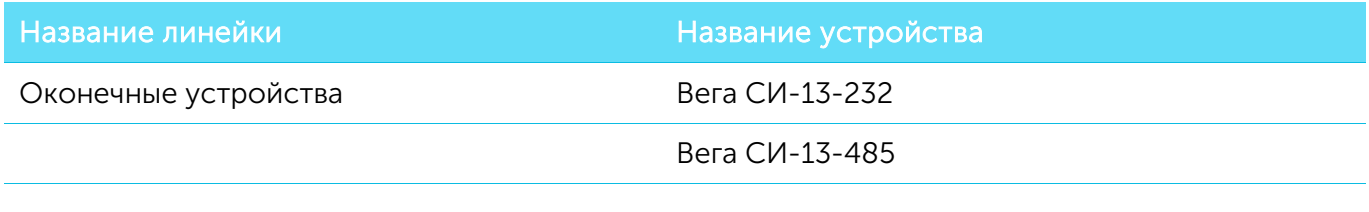

## История ревизий

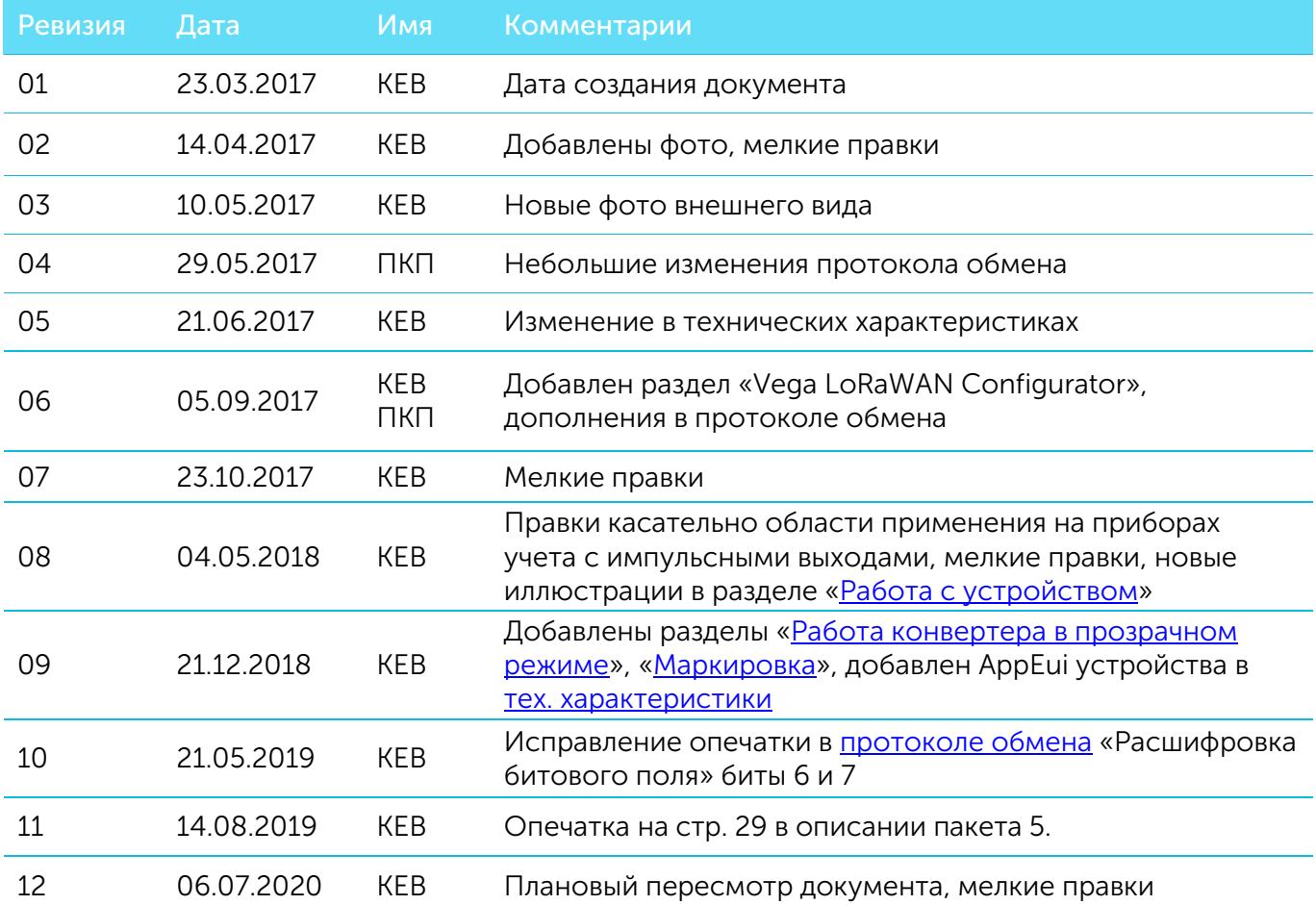

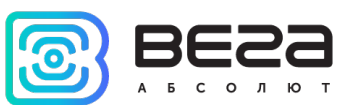

## **ОГЛАВЛЕНИЕ**

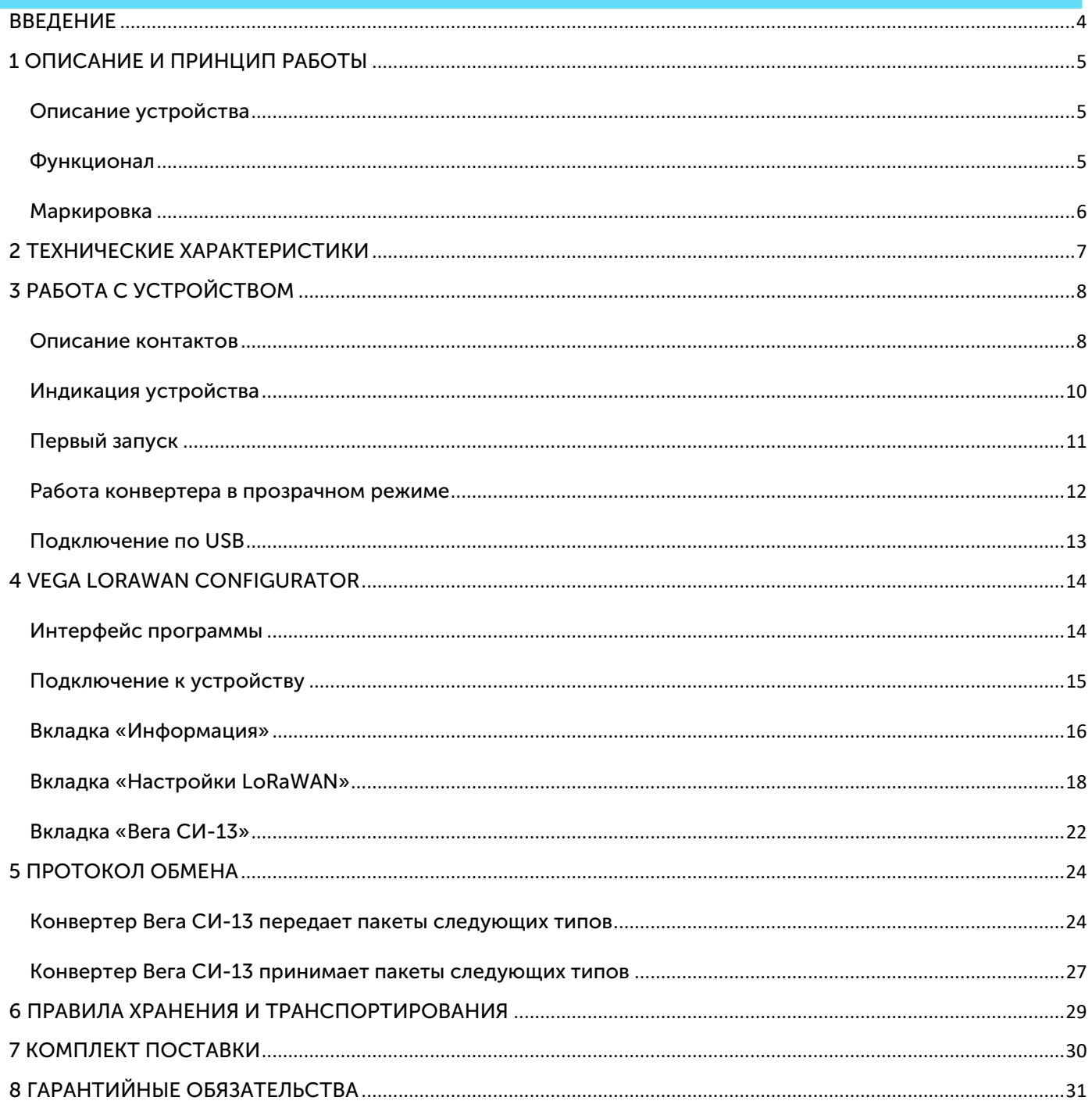

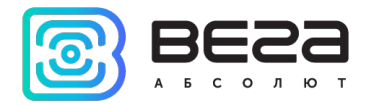

## <span id="page-3-0"></span>ВВЕДЕНИЕ

Настоящее руководство распространяется на конвертеры Вега СИ-13-232 и Вега СИ-13-485 (далее – конвертер) производства ООО «Вега-Абсолют» и определяет порядок установки и подключения, а также содержит команды управления и описание функционала.

Руководство предназначено для специалистов, ознакомленных с правилами выполнения монтажных работ в области различного электронного и электрического оборудования.

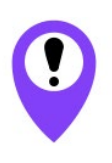

Для обеспечения устойчивой радиосвязи между базовой станцией и оконечным устройством рекомендуется избегать установки оборудования в места, представляющие собой непреодолимые преграды для прохождения радиосигнала, такие как: армированные перекрытия и стены, подвальные помещения, подземные сооружения и колодцы, стальные короба и т.д. При разворачивании сети, включающей в себя большое количество

оконечных устройств, необходимым этапом является выполнение работ по радиопланированию с проведением натурных экспериментов

ООО «Вега-Абсолют» сохраняет за собой право без предварительного уведомления вносить в руководство изменения, связанные с улучшением оборудования и программного обеспечения, а также для устранения опечаток и неточностей.

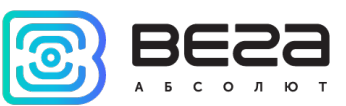

## <span id="page-4-0"></span>1 ОПИСАНИЕ И ПРИНЦИП РАБОТЫ

## <span id="page-4-1"></span>ОПИСАНИЕ УСТРОЙСТВА

Конвертер Вега СИ-13 имеет два варианта исполнения, отличающиеся только видом интерфейса обмена данными:

- o Вега СИ-13-232 с интерфейсом RS-232;
- o Вега СИ-13-485 с интерфейсом RS-485.

Вега СИ-13 предназначен для выполнения счета импульсов, приходящих на 2 независимых входа, с последующим накоплением и передачей этой информации в сеть LoRaWAN посредством радиосвязи на частотах диапазона 860-1000 МГц.

Также устройство Вега СИ-13 может применяться в качестве охранного блока, все его входы могут быть настроены на использование в качестве охранных.

Конвертер может быть использован на любых приборах учета коммунальных ресурсов и промышленном оборудовании с интерфейсами RS-232, RS-485, или импульсными выходами, таких как водосчётчики, электросчётчики, теплосчётчики. СИ-13 может работать в режиме прозрачного радиомодема, либо самостоятельно опрашивать некоторые модели приборов учета.

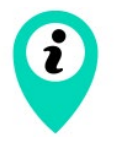

Оборудование с импульсным выходом типа NAMUR не поддерживается

Конвертер оснащен алгоритмом антидребезга с постоянной времени 5 мс. Подсчет импульсов осуществляется для частот до 200 Гц.

Питание конвертера осуществляется от внешнего источника питания с напряжением 8…36 В.

#### <span id="page-4-2"></span>ФУНКЦИОНАЛ

Конвертер Вега СИ-13 является устройством класса С (по классификации LoRaWAN) и обеспечивает следующий функционал:

- o работа в режиме прозрачного радиомодема LoRaWAN <-> RS-232 или  $L$ oRaWAN <- $>$ RS-485
- o самостоятельный опрос некоторых моделей приборов учета
- o поддержка ADR (Adaptive Data Rate)
- o поддержка отправки пакетов с подтверждением (настраивается)
- o возможность переключения входов в режим "охранный" для подключения внешних датчиков протечки, охранных датчиков и т.д.
- o выход на связь при срабатывании охранных входов
- o измерение температуры

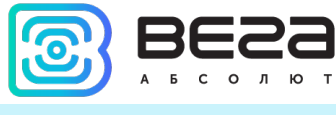

#### <span id="page-5-0"></span>**МАРКИРОВКА**

Маркировка устройства выполнена в виде наклеиваемой этикетки, которая содержит:

- o Наименование изделия;
- o DevEUI;
- o Месяц и год выпуска изделия;
- o QR-код, содержащий в себе DevEUI для автоматизированного учета.

Этикетка располагается в трех местах - на корпусе устройства, в паспорте и на упаковочной коробке.

Кроме того, на упаковочной коробке располагается дополнительная этикетка, содержащая:

- o Информацию о версии встроенного программного обеспечения;
- o QR-код, в котором содержатся DevEUI и ключи, необходимые для регистрации устройства в сети методом OTAA.

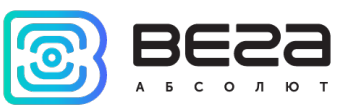

## <span id="page-6-0"></span>2 ТЕХНИЧЕСКИЕ ХАРАКТЕРИСТИКИ

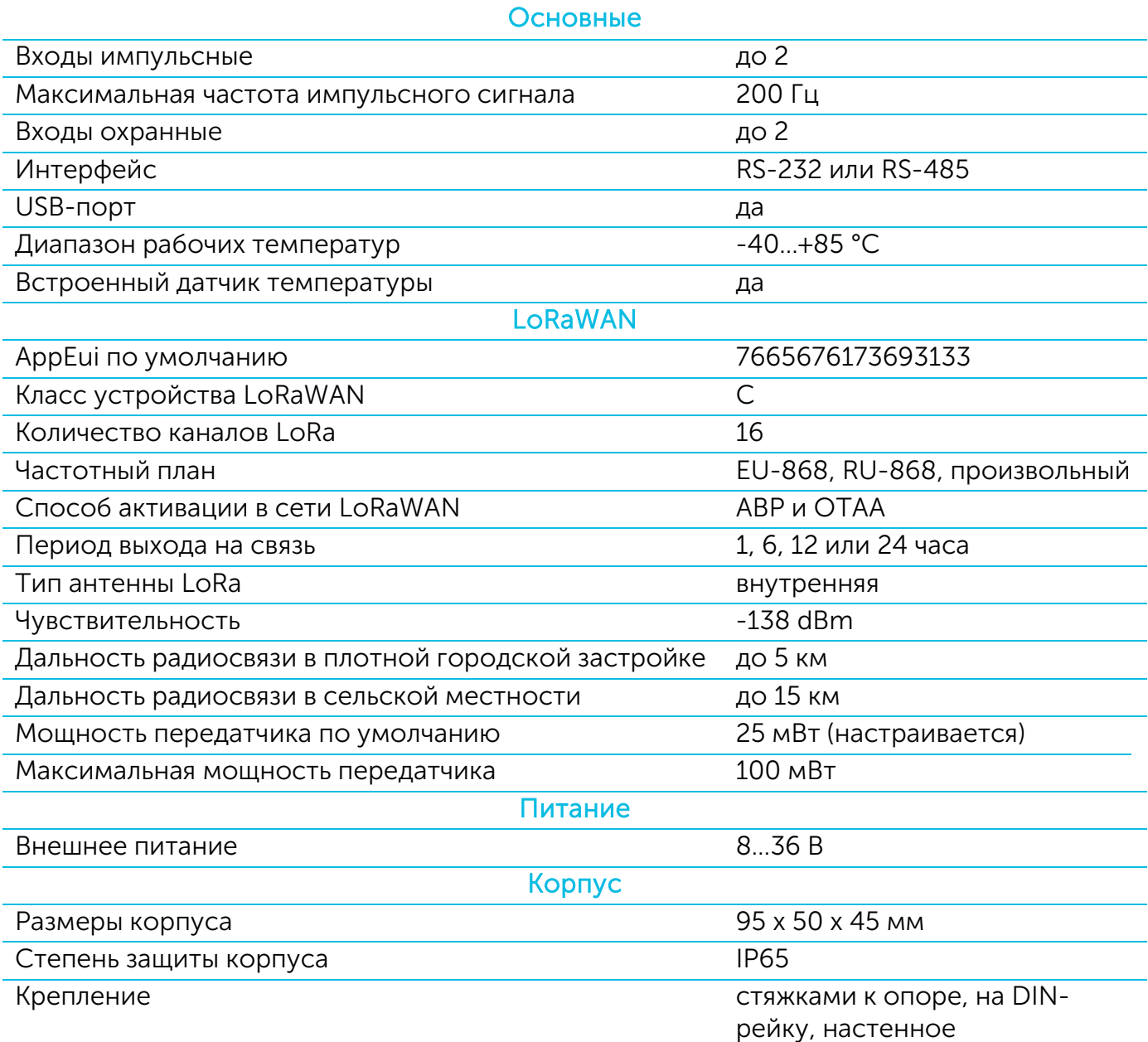

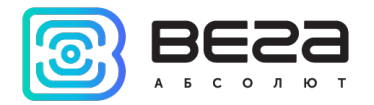

## <span id="page-7-0"></span>3 РАБОТА С УСТРОЙСТВОМ

## <span id="page-7-1"></span>ОПИСАНИЕ КОНТАКТОВ

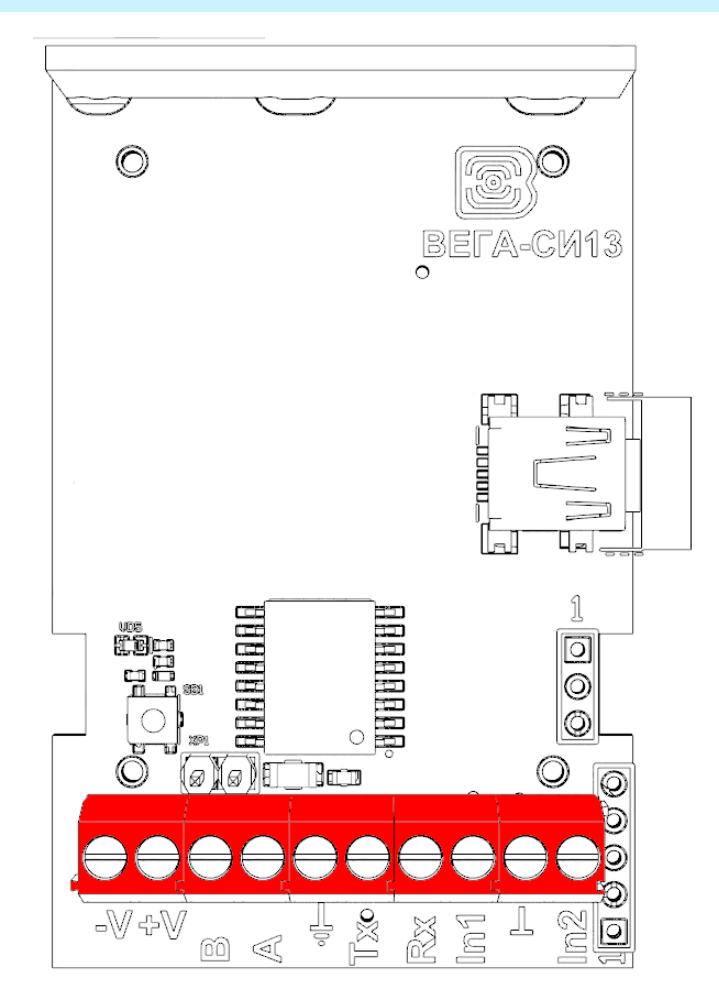

Конвертер имеет 10 контактов, подробное описание которых приведено в таблице:

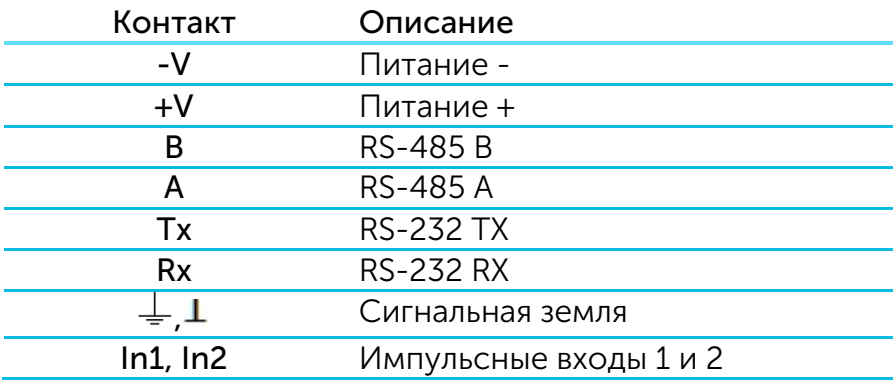

Для подключения RS-232 или RS-485 используется земля  $\frac{1}{x}$ , для подключения импульсных входов In1 и In2 используется земля  $\perp$ .

Импульсные входы позволяют подключать цепи со следующими типами замыкающих контактов:

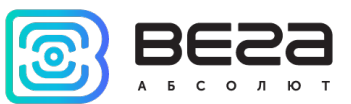

- геркон;
- механическая кнопка;
- «открытый коллектор».

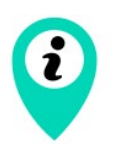

Оборудование с импульсным выходом типа NAMUR не поддерживается

Любой вход может быть настроен для использования в режиме «Охрана» с помощью специального ПО при подключении к конвертеру через USB. В таком случае устройство не осуществляет подсчет импульсов на «Охранном» входе, а только следит за его замыканием. В случае замыкания «Охранного» входа, устройство активируется и отправляет в сеть сообщение с сигналом тревоги.

При подключении радиомодема к внешним устройствам следует учитывать внутреннюю схемотехнику его импульсных входов, приведенную ниже.

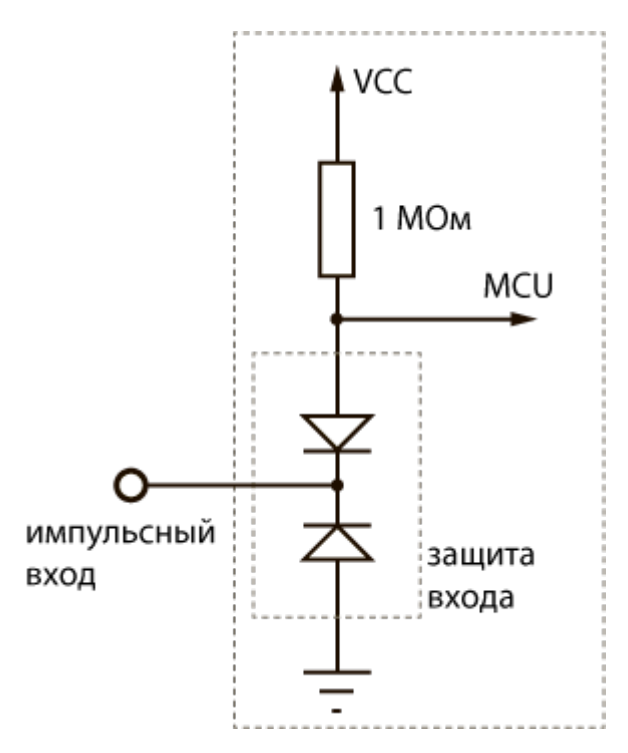

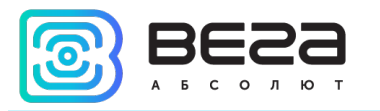

## <span id="page-9-0"></span>ИНДИКАЦИЯ УСТРОЙСТВА

Устройство имеет один светодиодный индикатор красного цвета, расположенный на плате. Индикация используется только на этапе активации устройства в сети LoRaWAN.

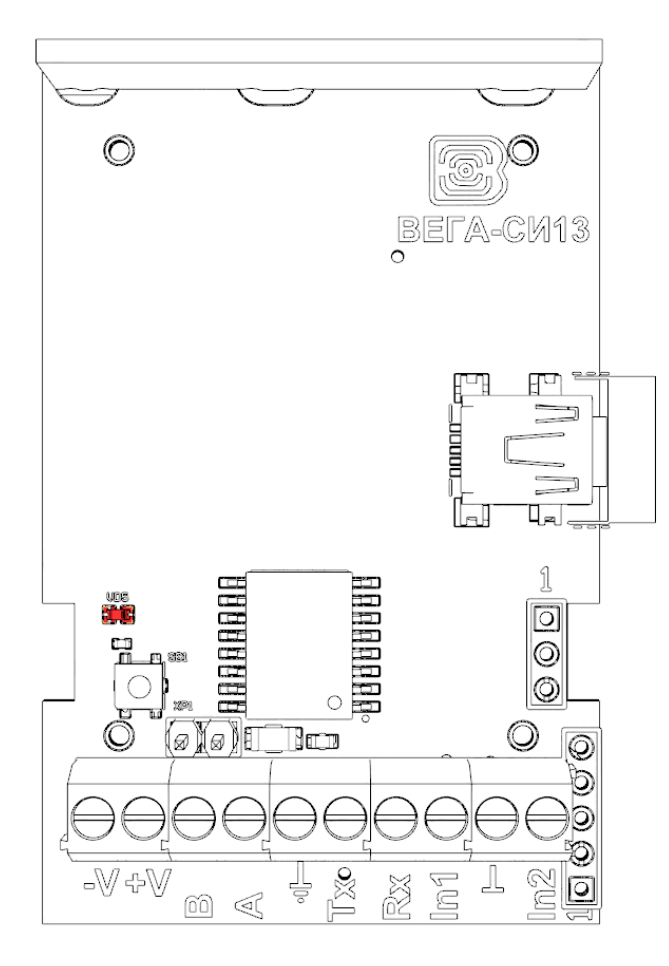

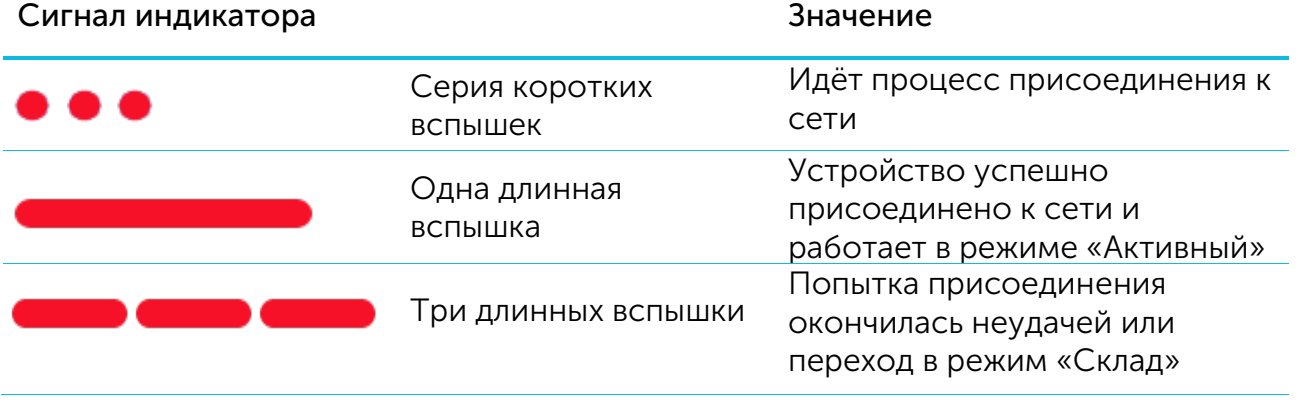

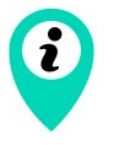

В случае неуспешного присоединения к сети устройство автоматически переходит в режим «Склад»

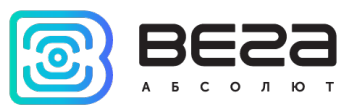

## <span id="page-10-0"></span>ПЕРВЫЙ ЗАПУСК

Устройство Вега СИ-13 поддерживает два способа активации в сети LoRaWAN – ABP и OTAA. Выбрать один из способов можно с помощью программы «Vega LoRaWAN Configurator» (см. раздел 4).

1. Способ ABP. После нажатия на кнопку запуска, устройство сразу начинает работать в режиме «Активный».

2. Способ OTAA. После нажатия на кнопку запуска, устройство осуществит три попытки присоединения к сети в заданном при настройке частотном диапазоне. При получении подтверждения активации в сети LoRaWAN, устройство подаст сигнал индикатором (свечение в течение 3 секунд) и перейдет в режим «Активный». Если все попытки окажутся неудачными, конвертер перейдёт в режим «Склад».

Перевести устройство из «Активного» режима обратно в режим «Склад» можно при помощи длительного нажатия на кнопку запуска (более 5 секунд).

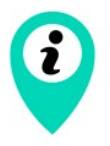

При переходе в режим «Склад» все показания с импульсных входов, накопленные в памяти устройства, сбрасываются

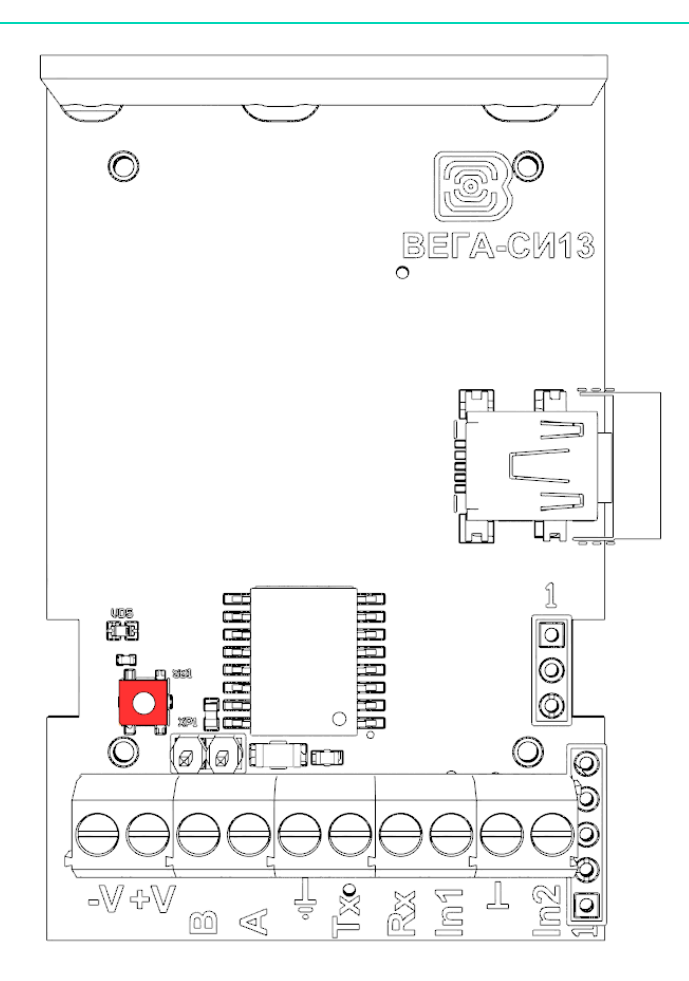

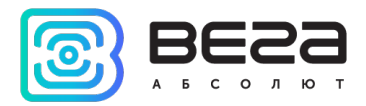

#### <span id="page-11-0"></span>РАБОТА КОНВЕРТЕРА В ПРОЗРАЧНОМ РЕЖИМЕ

Для возможности использования конвертера совместно с различными программными комплексами диспетчеризации приборов учёта и промышленного оборудования в него добавлена возможность работы в прозрачном режиме. В этом режиме конвертер работает как простой канал связи между сетью LoRaWAN и подключенным внешним прибором. СИ-13 может получать из LoRaWAN сети данные, предназначенные для внешнего устройства, и без какой либо обработки передавать их в интерфейс RS-232 или RS-485. Если внешнее устройство отвечает на запрос, конвертер передаёт полученные данные обратно в сеть, также без обработки, в виде одного или нескольких пакетов.

Таким образом, в прозрачном режиме конвертер не формирует запрос и не обрабатывает ответ от прибора учёта. Обязанность сформировать запросы и анализировать ответы полностью ложится на внешнее приложение, работающее с Вега СИ-13 через сеть LoRaWAN.

Для обеспечения работы устройства в прозрачном режиме необходимо установить специальное ПО «LoRa2TCP», которое можно скачать на сайте [iotvega.com.](file://192.168.30.30/exchange/%D0%A0%D0%B0%D0%B7%D1%80%D0%B0%D0%B1%D0%BE%D1%82%D0%BA%D0%B0%20%D1%82%D0%B5%D1%85%D0%BD%D0%B8%D1%87%D0%B5%D1%81%D0%BA%D0%BE%D0%B9%20%D0%B4%D0%BE%D0%BA%D1%83%D0%BC%D0%B5%D0%BD%D1%82%D0%B0%D1%86%D0%B8%D0%B8/%D0%94%D0%BE%D0%BA%D1%83%D0%BC%D0%B5%D0%BD%D1%82%D0%B0%D1%86%D0%B8%D1%8F%20-%20%D0%9F%D1%80%D0%BE%D0%B5%D0%BA%D1%82%D1%8B/LoRa/%D0%A1%D0%98-13/Sources/iotvega.com) Там же на странице приложения находится руководство по первичной настройке работы устройства в прозрачном режиме.

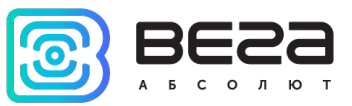

#### <span id="page-12-0"></span>ПОДКЛЮЧЕНИЕ ПО USB

Устройство Вега СИ-13 может настраиваться с помощью программы «Vega LoRaWAN Configurator» (см. раздел 4).

Перед первым подключением устройства к компьютеру необходимо установить драйвер для СОМ-порта stsw-stm32102, который можно скачать на сайте *iotvega.com*. После запуска исполняемого файла VCP\_V1.4.0\_Setup.exe появится окно установщика:

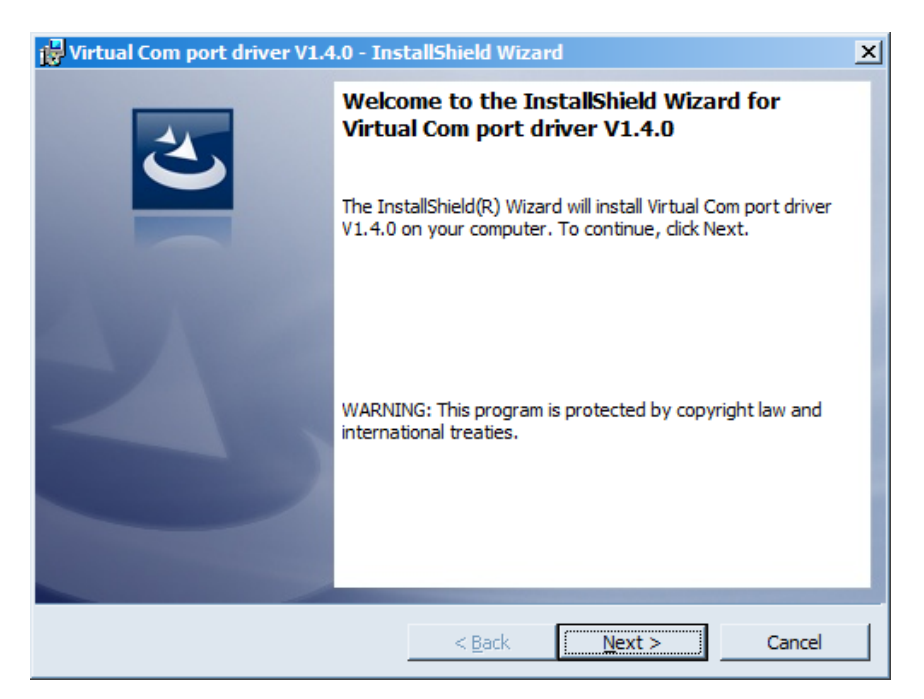

В этом окне нужно нажать кнопку Next, затем Install, после чего начнётся установка. По окончании появится окно успешного завершения установки:

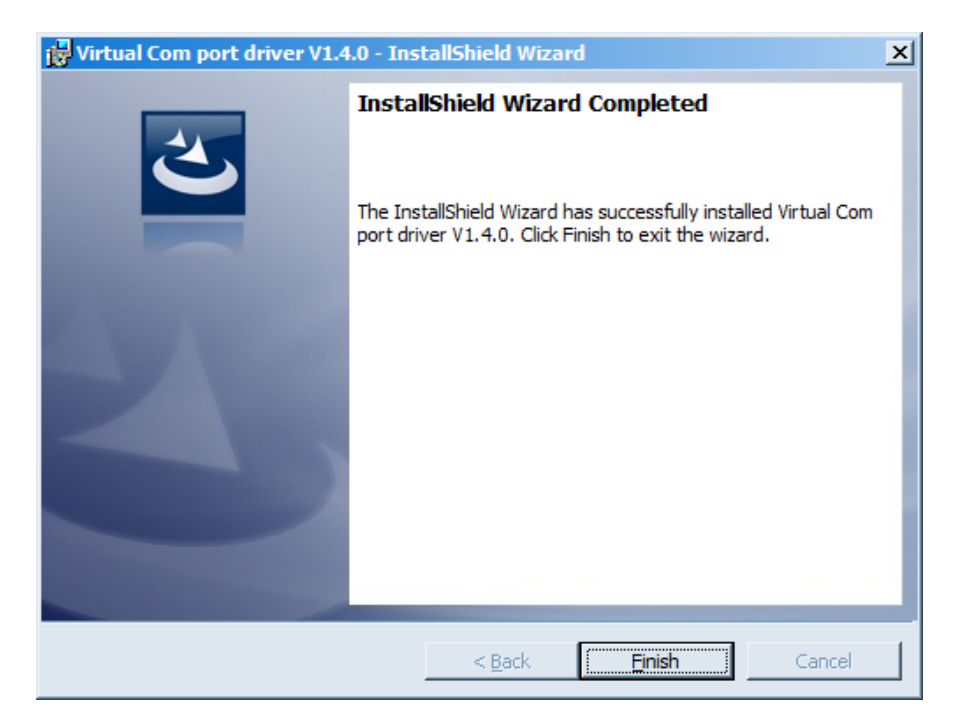

После нажатия Finish драйвер готов к работе, - можно подключать конвертер по USB.

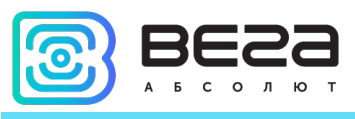

## <span id="page-13-0"></span>4 VEGA LORAWAN CONFIGURATOR

Программа «Vega LoRaWAN Configurator» (далее – конфигуратор) предназначена для настройки устройства через USB.

Конфигуратор имеет два режима работы – «Простой» и «Эксперт». В режиме «Простой» доступны только основные настройки, в режиме «Эксперт» основные настройки, расширенные настройки и возможность проверки зоны покрытия сигнала от базовых станций. Далее рассматривается работа программы в режиме «Эксперт».

## <span id="page-13-1"></span>ИНТЕРФЕЙС ПРОГРАММЫ

Программа «Vega LoRaWAN Configurator» не требует установки. При запуске исполняемого файла появляется окно работы с программой.

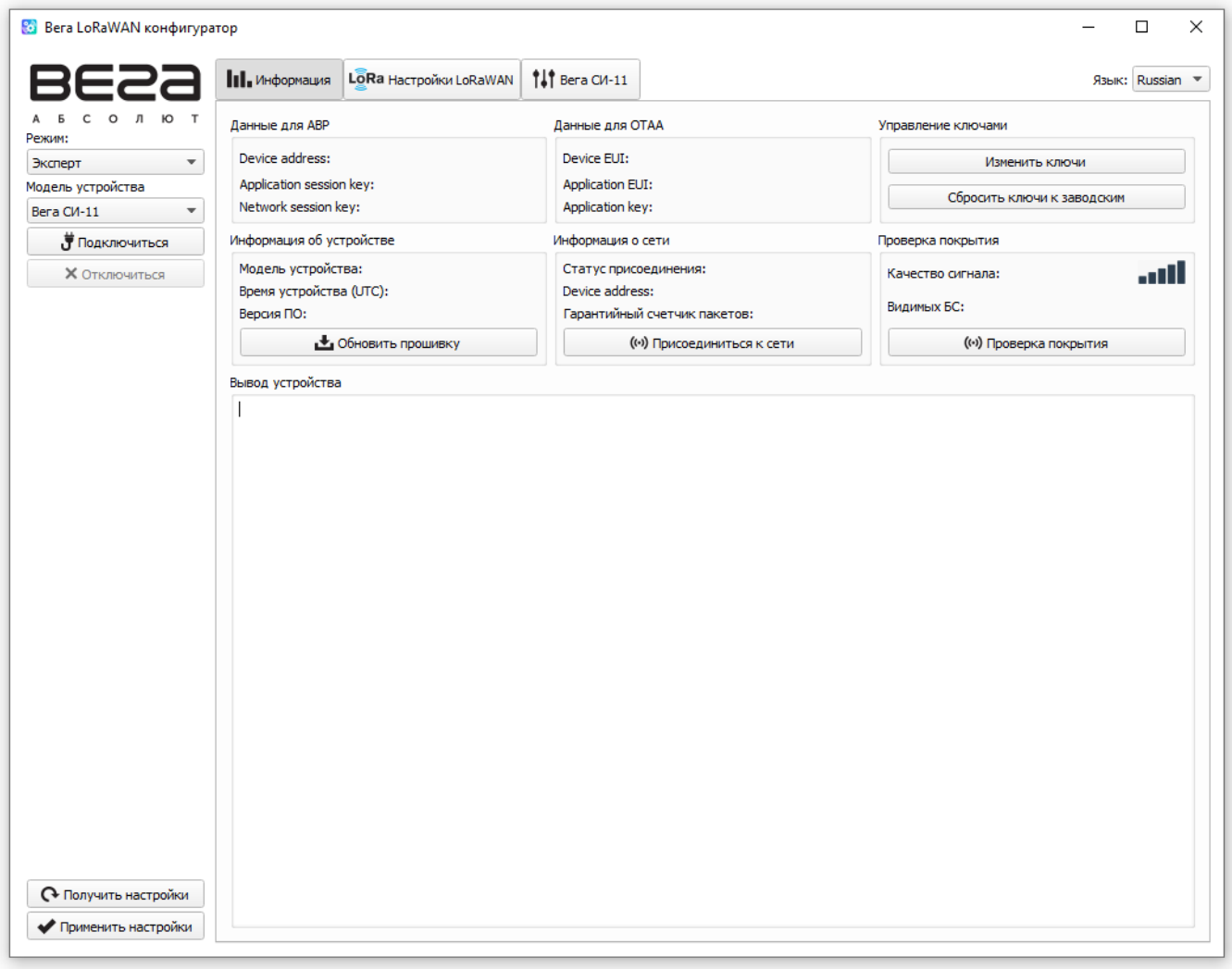

Меню слева позволяет переключаться между режимами работы программы «Простой» и «Эксперт», выбирать модель устройства, осуществлять подключение к устройству или отключиться от него, получать и применять настройки.

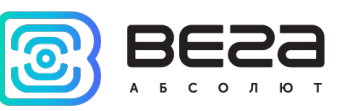

Окно программы содержит три вкладки – информация, настройки LoRaWAN и настройки устройства.

В правом верхнем углу находится меню выбора языка.

#### <span id="page-14-0"></span>ПОДКЛЮЧЕНИЕ К УСТРОЙСТВУ

Для подключения к устройству необходимо выполнить следующие шаги:

- 1. Подключить USB-кабель к устройству.
- 2. Запустить программу «Vega LoRaWAN Configurator».
- 3. Нажать кнопку «Подключиться» в меню слева.

Программа автоматически распознает тип устройства, и меню выбора устройства станет неактивным.

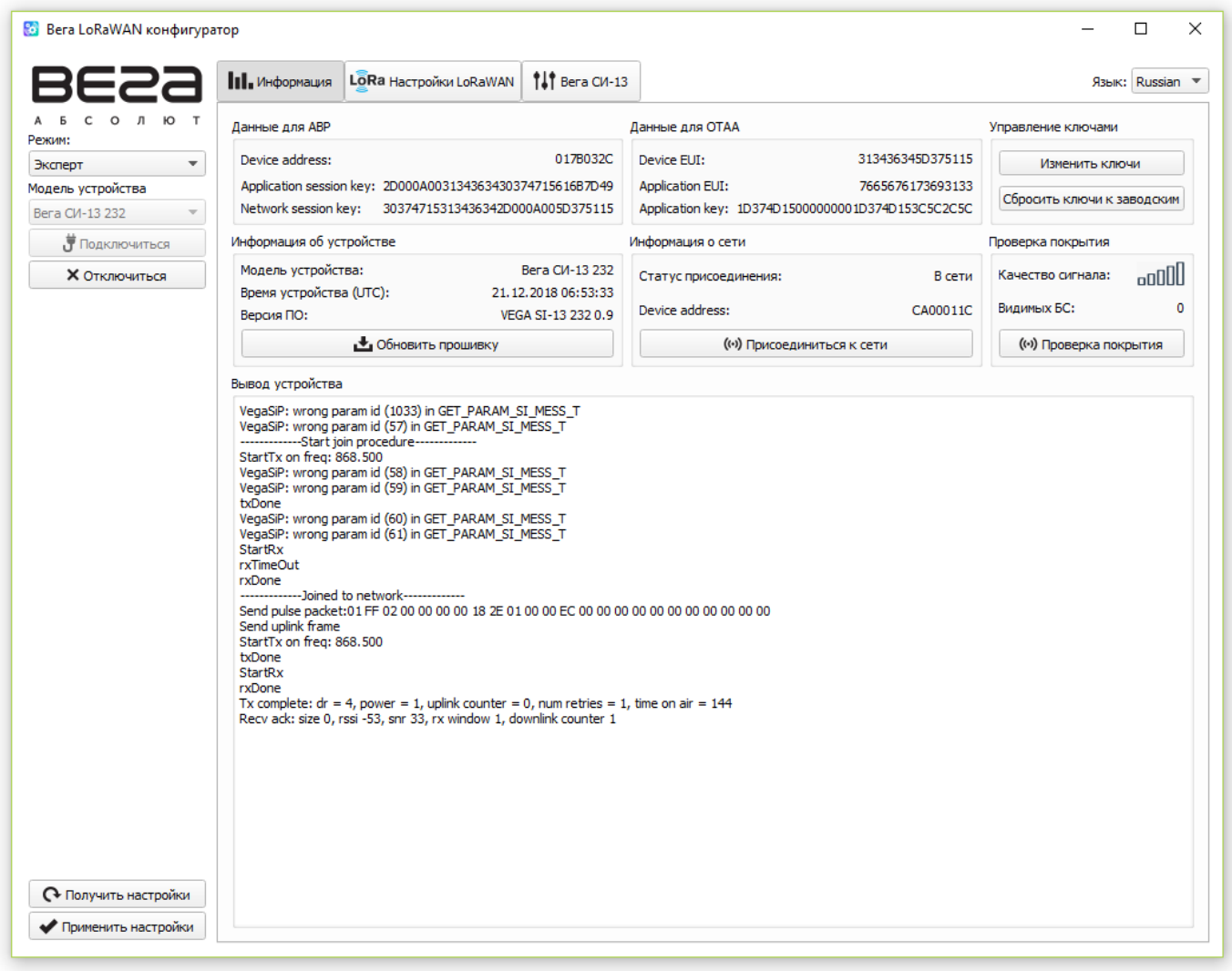

Для считывания настроек с устройства нужно нажать кнопку «Получить настройки», до этого момента в программе будут отображаться настройки по умолчанию или с последнего подключенного устройства.

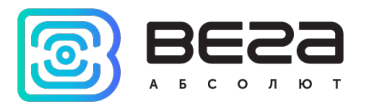

После внесения необходимых изменений в настройки, следует нажать кнопку «Применить настройки» и только потом отключаться от устройства кнопкой «Отключиться».

#### <span id="page-15-0"></span>ВКЛАДКА «ИНФОРМАЦИЯ»

Вкладка «Информация» отображает информацию об устройстве, его текущее состояние, а также данные, необходимые для регистрации устройства в LoRaWAN сети.

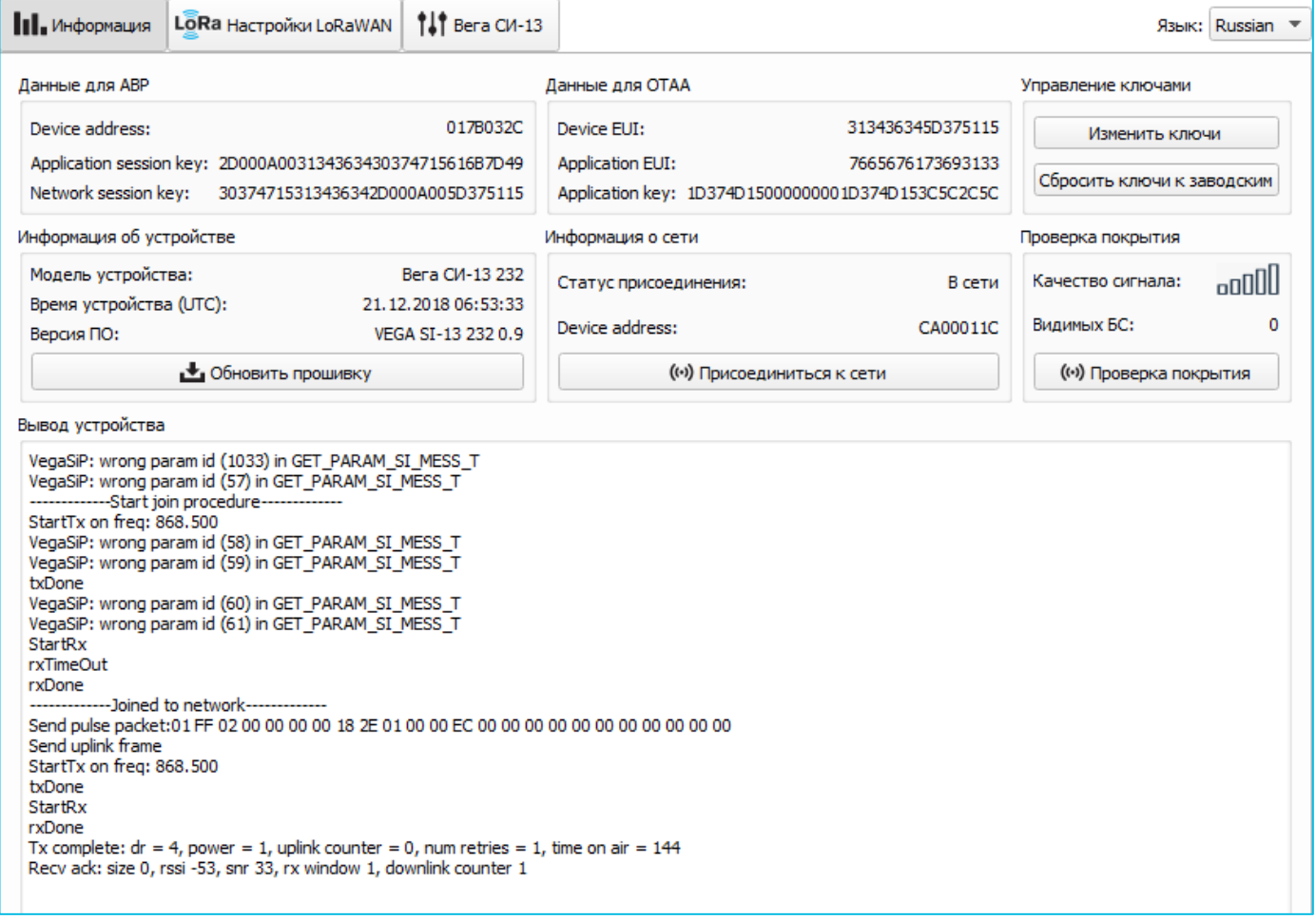

Данные для ABP – отображаются данные, необходимые для регистрации устройства в сети LoRaWAN в режиме активации ABP (Activation By Personalization).

Данные для OTAA – отображаются данные, необходимые для регистрации устройства в сети LoRaWAN в режиме активации OTAA (Over The Air Activation).

Управление ключами (не отображается в режиме «Простой») – позволяет изменить заводские ключи для регистрации устройства в сети, а также сбросить ключи обратно к заводским настройкам.

Информация об устройстве – конфигуратор считывает информацию о модели устройства, его прошивке и автоматически корректирует время устройства при подключении к нему.

Вега СИ-13 / Руководство по эксплуатации

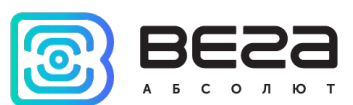

Обновить прошивку – позволяет выбрать файл прошивки с жёсткого диска компьютера и осуществить его загрузку в устройство. По завершении загрузки устройство отключится от конфигуратора автоматически. Актуальную версию прошивки устройства можно скачать с сайта *iotvega.com.* 

Информация о сети – показывает, подключено ли устройство к сети LoRaWAN и его адрес.

Присоединиться к сети – выполняет присоединение к сети LoRaWAN выбранным ранее способом ABP или OTAA. Если устройство уже подключено к сети, произойдёт переподключение.

Проверка покрытия (не отображается в режиме «Простой») – при нажатии, устройство отправляет в LoRaWAN сеть специальный сигнал, в ответ на который сеть сообщает ему количество базовых станций, принявших данный сигнал и качество сигнала. Данная кнопка работает только когда устройство присоединено к сети.

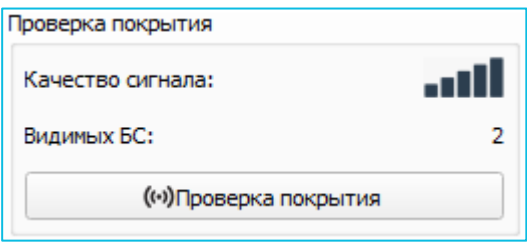

Вывод устройства (не отображается в режиме «Простой») – мониторинг состояния устройства, все события в реальном времени выводятся на экран.

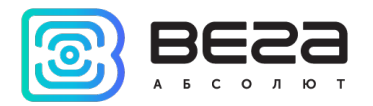

## <span id="page-17-0"></span>ВКЛАДКА «НАСТРОЙКИ LORAWAN»

Вкладка «Настройки LoRaWAN» позволяет выполнить настройку различных параметров сети LoRa.

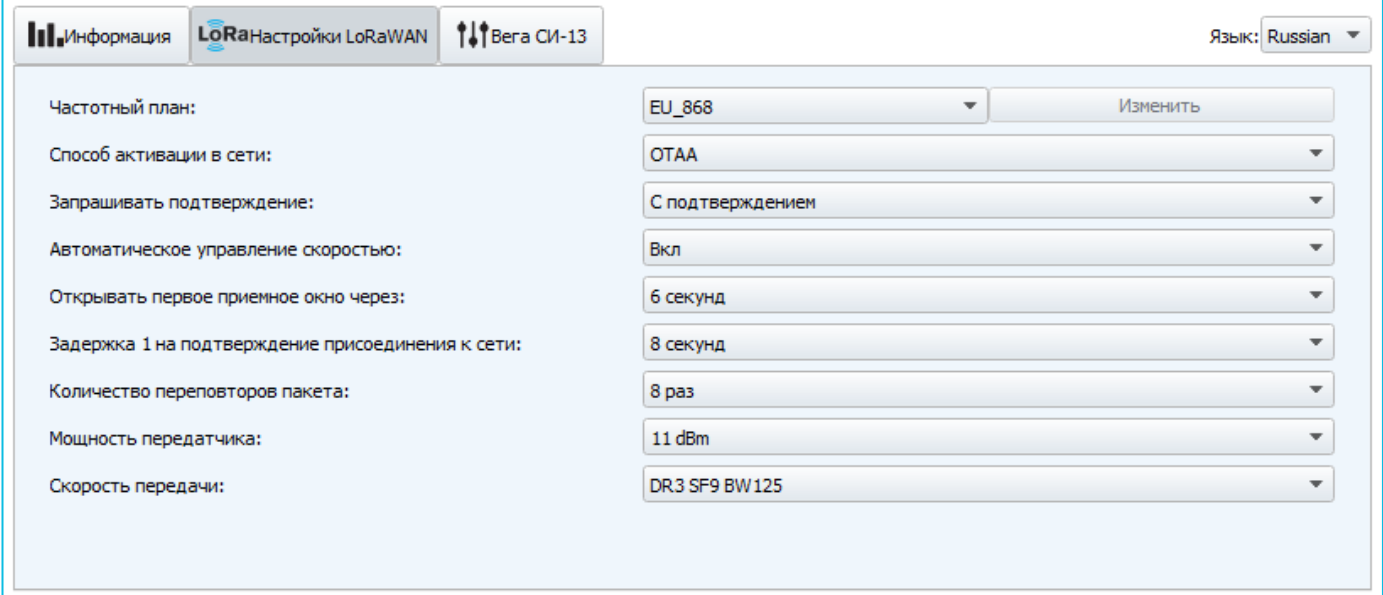

Частотный план – позволяет выбрать один из частотных планов, имеющихся на устройстве или задать произвольный частотный план. Произвольный частотный план функционирует на базе частотного плана EU-868.

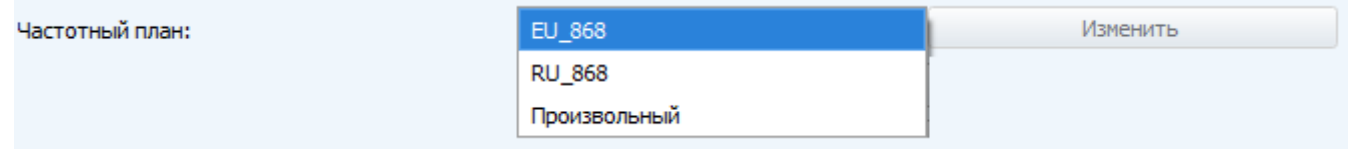

Конвертер поддерживает следующие частотные планы:

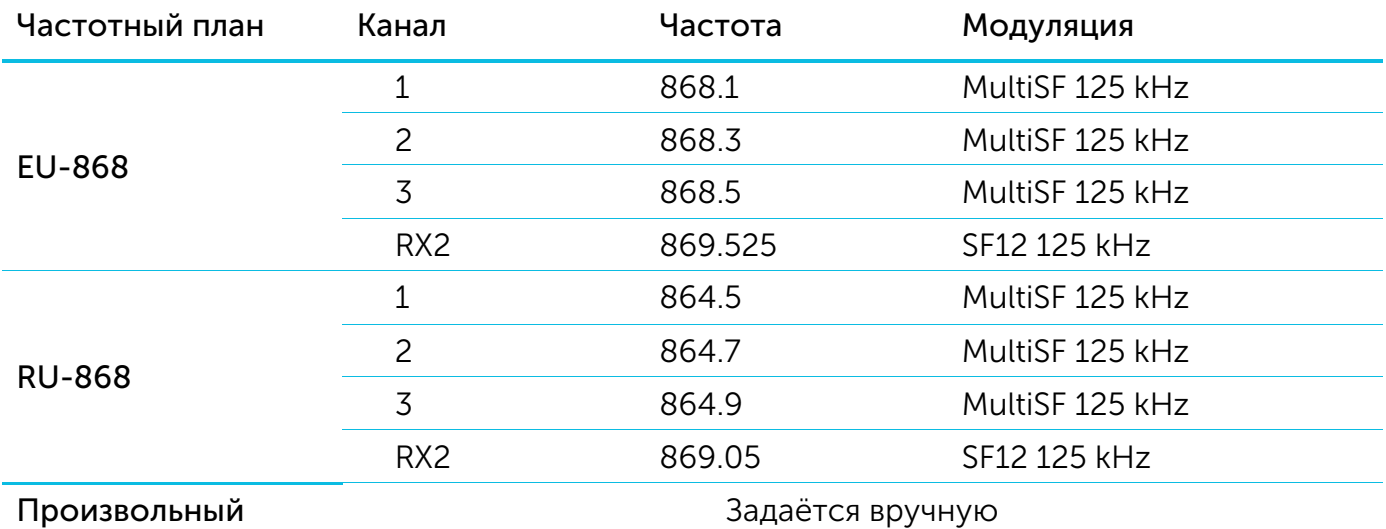

В частотных планах EU\_868 и RU\_868 по умолчанию активны только 3 канала, на которых устройство отправляет запросы на присоединение к сети (Join-каналы).

Вега СИ-13 / Руководство по эксплуатации

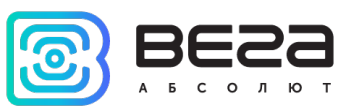

Остальные каналы, которые устройство должно использовать могут быть переданы сетевым LoRaWAN сервером во время процедуры присоединения устройства к сети.

При выборе в поле «Частотный план» значения «Произвольный» необходимо вручную прописать частоты, которые устройство будет использовать. Для этого нужно нажать кнопку «Изменить», появится окно редактирования частот каналов:

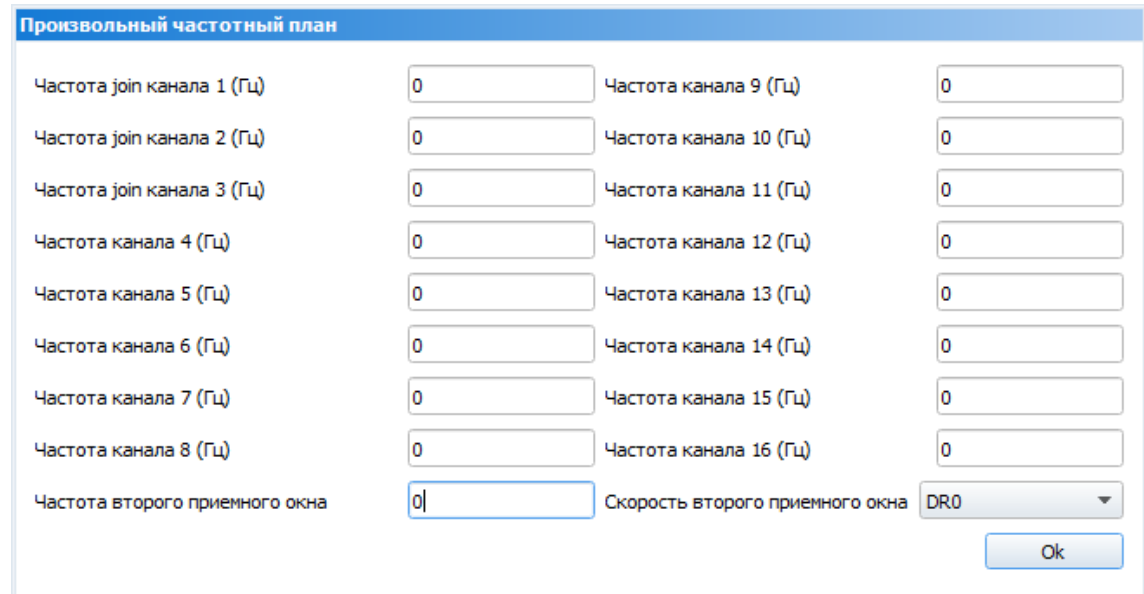

Данный частотный план позволяет задать до 16 каналов, а также частоту и скорость второго приёмного окна.

> Первые три канала и второе приёмное окно необходимо настроить в обязательном порядке, иначе произвольный частотный план будет считаться пустым

Способ активации в сети – выбор способа активации ABP или OTAA.

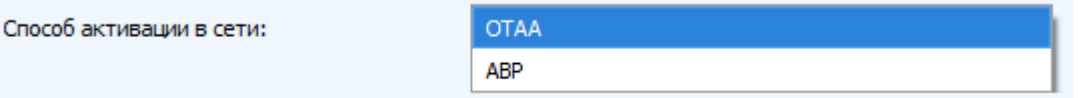

Запрашивать подтверждение – при выборе отправки пакета с подтверждением, устройство будет повторять отправку пакета до тех пор, пока не получит подтверждение от сервера, либо пока не закончится «Количество переповторов пакета» (см. далее).

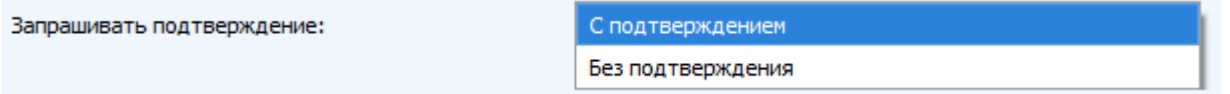

Автоматическое управление скоростью (ADR) – данная опция активирует в устройстве алгоритм автоматического управления скоростью передачи данных со стороны сети LoRaWAN. Чем выше качество принимаемого сетью сигнала, тем выше скорость будет устанавливаться на устройстве. Данную опцию рекомендуется включать только на стационарно установленных устройствах.

Ревизия № 12 от [06.07.2020](#page-1-0) **19** 

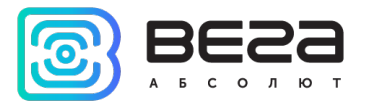

Автоматическое управление скоростью:

Вкл Выкл

Открывать первое приёмное окно через (не отображается в режиме «Простой») – задаёт время, через которое устройство откроет первое приёмное окно после передачи очередного пакета. Второе приёмное окно всегда открывается через 1 секунду после первого.

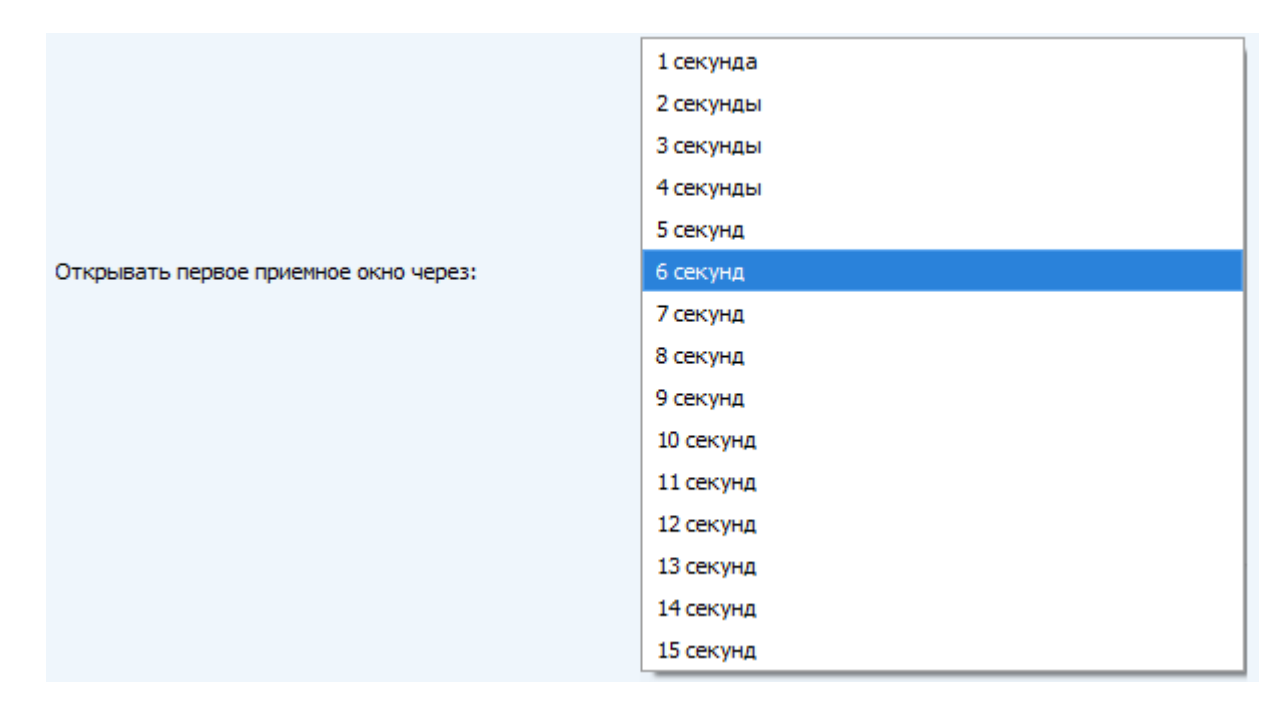

Задержка 1 на подтверждение присоединения к сети (не отображается в режиме «Простой») – задаёт время, через которое устройство откроет первое приёмное окно для получения подтверждения присоединения к сети LoRaWAN. Второе окно всегда открывается через 1 секунду после первого.

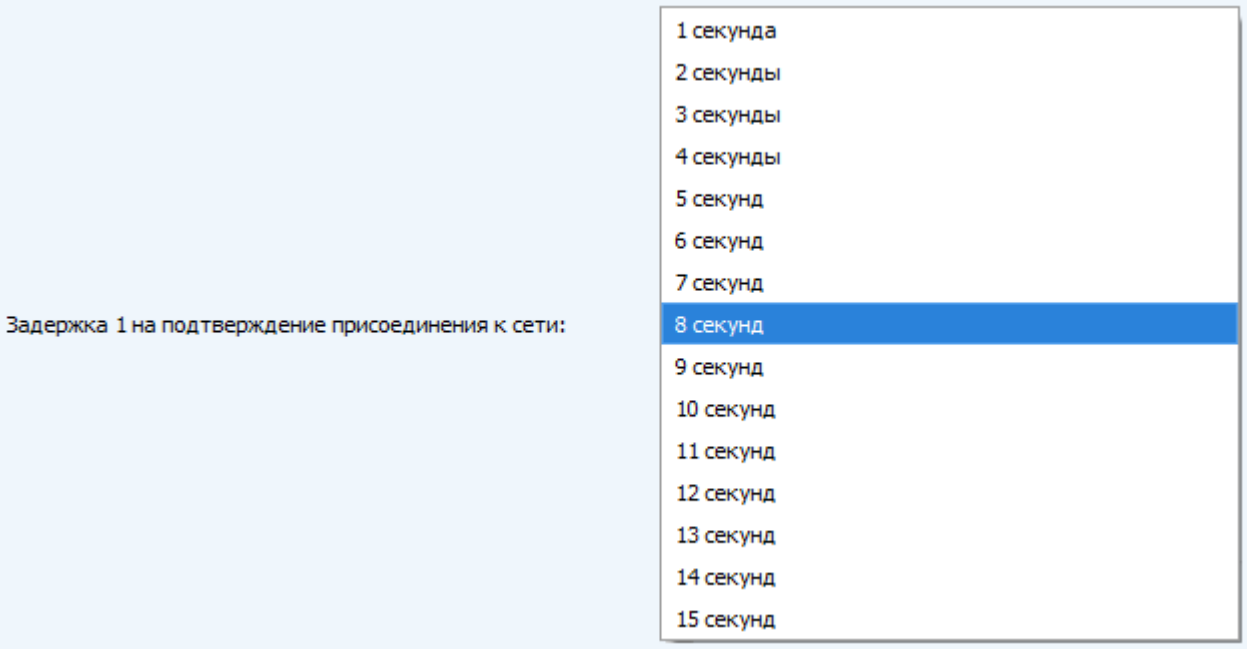

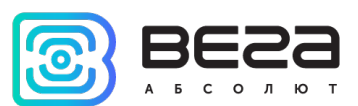

Количество переповторов пакета (не отображается в режиме «Простой») – если функция «Запрашивать подтверждение» отключена, устройство просто будет отправлять каждый пакет столько раз, сколько указано в данной настройке. Если «Запрашивать подтверждение» включено, устройство будет отправлять пакеты пока не получит подтверждение или пока не отправит столько пакетов, сколько указано в данной настройке.

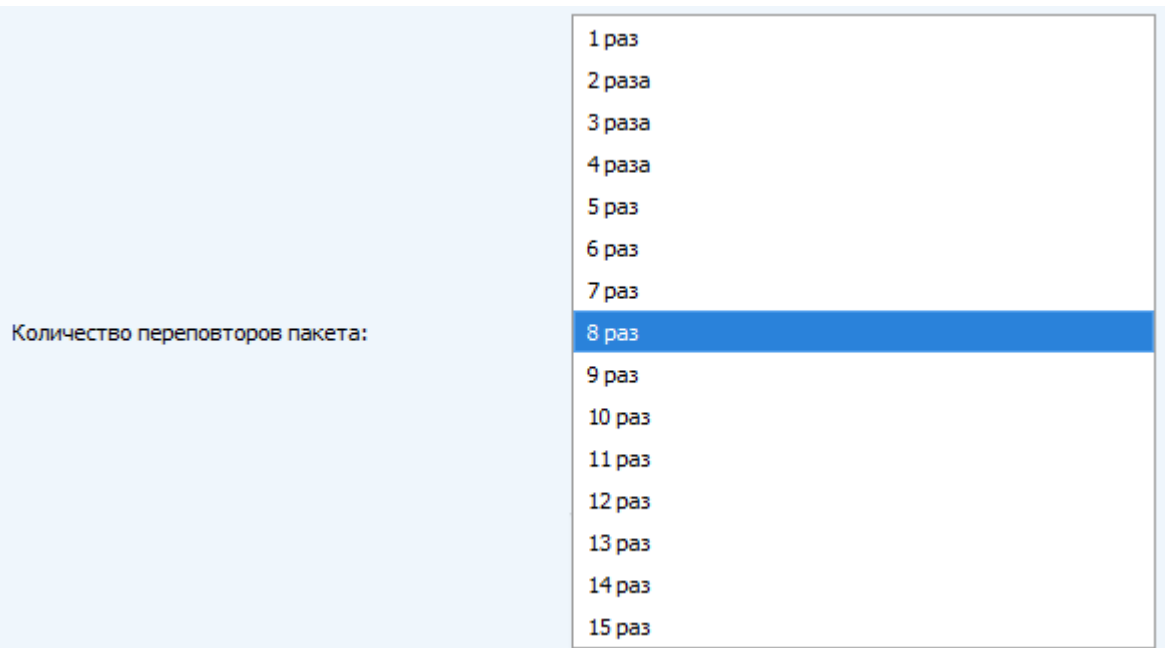

Мощность передатчика (не отображается в режиме «Простой») – регулируется мощность передатчика устройства при отправке пакетов в сеть LoRaWAN. Данная настройка может быть изменена сетью.

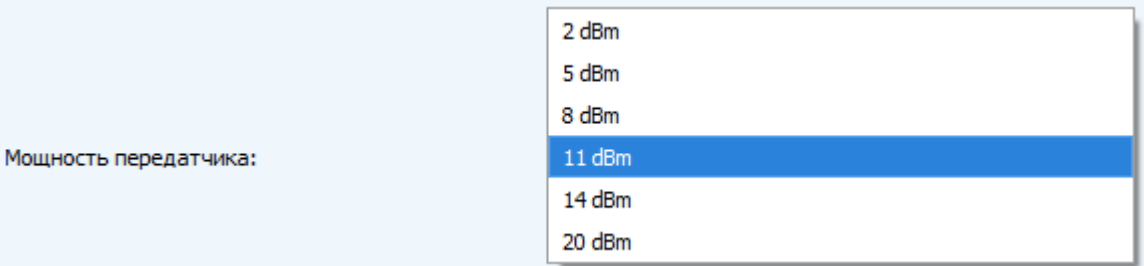

Скорость передачи (не отображается в режиме «Простой») – регулируется скорость передачи, на которой устройство будет передавать пакеты в сеть LoRaWAN. Данная скорость может быть изменена сетью, если включен алгоритм ADR.

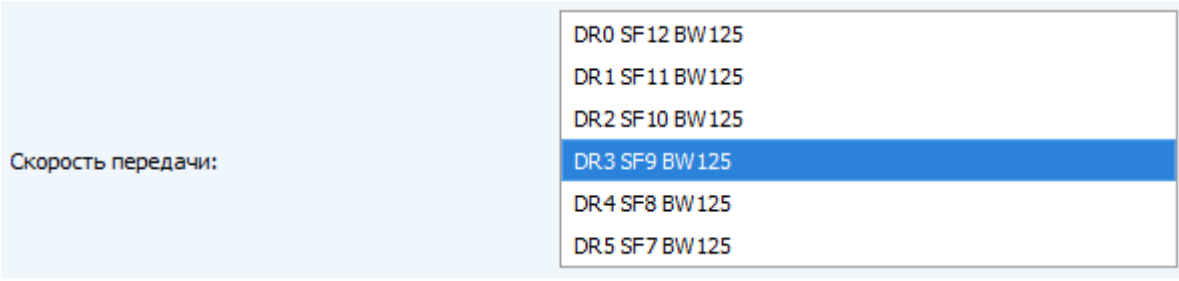

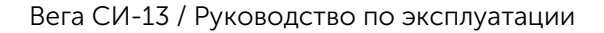

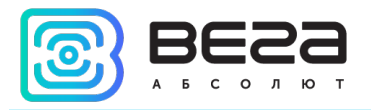

#### <span id="page-21-0"></span>ВКЛАДКА «ВЕГА СИ-13»

#### Вкладка «Вега СИ-13» содержит настройки подключенного устройства.

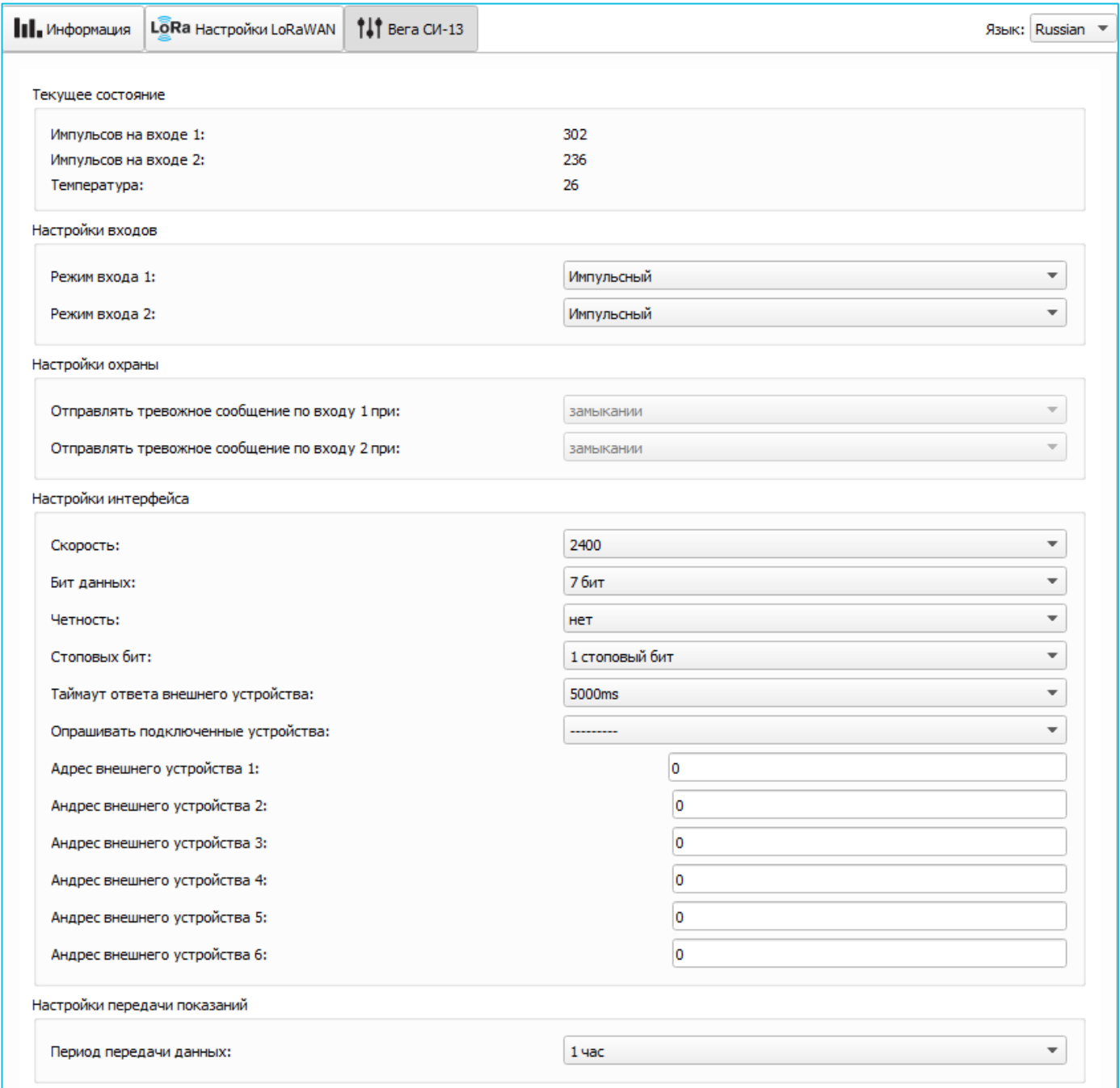

Текущее состояние – отображает текущие параметры устройства – количество подсчитанных импульсов на входах и температуру.

Чтобы сбросить показания импульсов на входах, необходимо перевести устройство в режим «Склад» длительным (более 5 секунд) нажатием на кнопку на плате (см. раздел «Первый запуск»).

Настройки входов – позволяет изменить работу импульсных входов с подсчёта импульсов на охранный режим и обратно. При переводе входа в режим охранный,

Вега СИ-13 / Руководство по эксплуатации

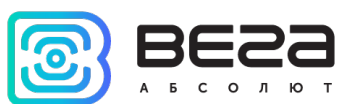

устройство будет отправлять в сеть тревожный пакет (см. раздел 5, пакет 2) всякий раз при замыкании такого входа. Максимальная возможная частота отправки тревожных пакетов – раз в 10 секунд.

Настройки охраны – позволяет задать условие срабатывания охранного входа – при каком изменении состояния входа следует отправлять тревожное сообщение: при замыкании на землю, при размыкании, или при обоих изменениях состояния.

Настройки интерфейса – настройки интерфейса RS-232 или RS-485 в зависимости от типа подключенного устройства.

Настройки передачи показаний – период передачи пакета с текущими показаниями (см. раздел 5, пакет 1).

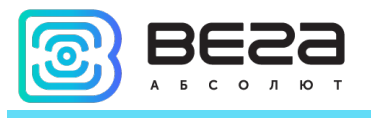

## <span id="page-23-0"></span>5 ПРОТОКОЛ ОБМЕНА

В данном разделе описан протокол обмена данными СИ-13 с сетью LoRaWAN. При приеме и передаче данных СИ-13 использует порт LoRaWAN 2.

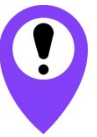

В полях, состоящих из нескольких байт, используется порядок следования little-endian

<span id="page-23-1"></span>КОНВЕРТЕР ВЕГА СИ-13 ПЕРЕДАЕТ ПАКЕТЫ СЛЕДУЮЩИХ ТИПОВ

1. Пакет с текущими показаниями, передается при каждом выходе на связь с заданным периодом

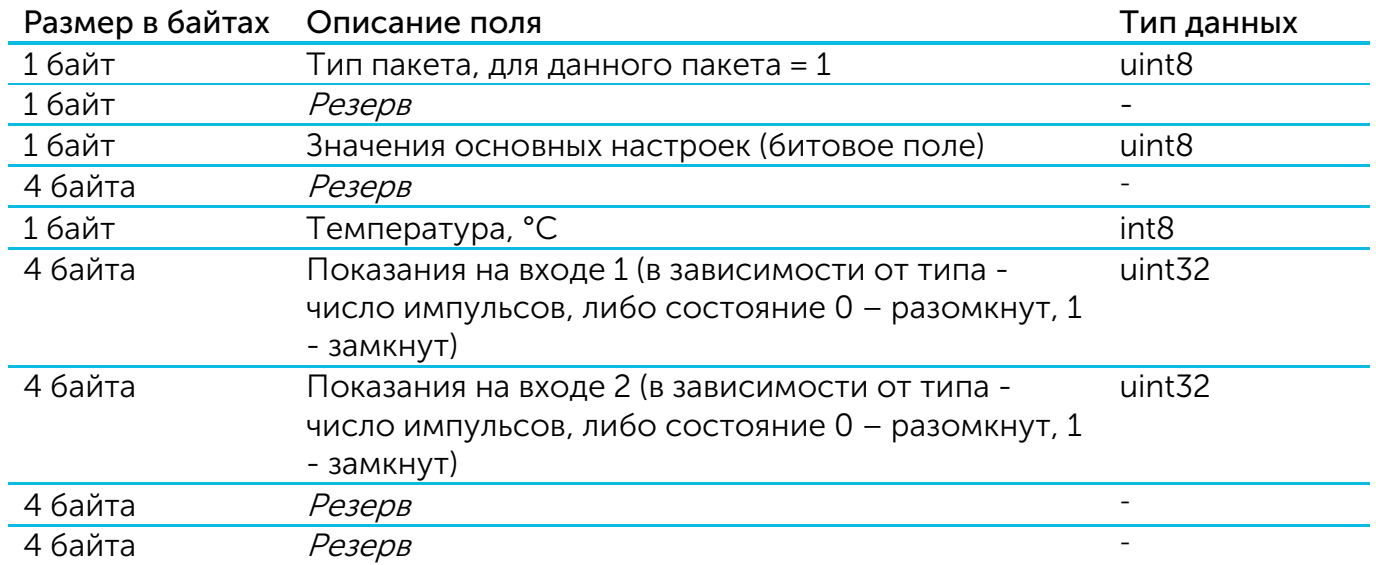

Расшифровка битового поля «Значения основных настроек»

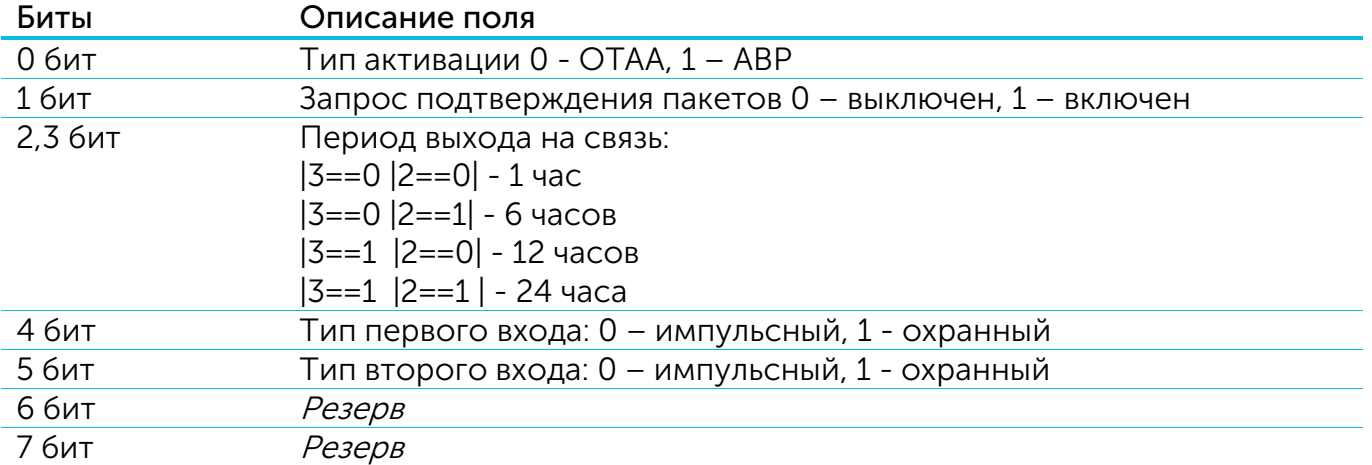

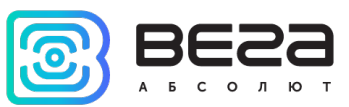

#### 2. Пакет «тревога», передается при замыкании охранного входа

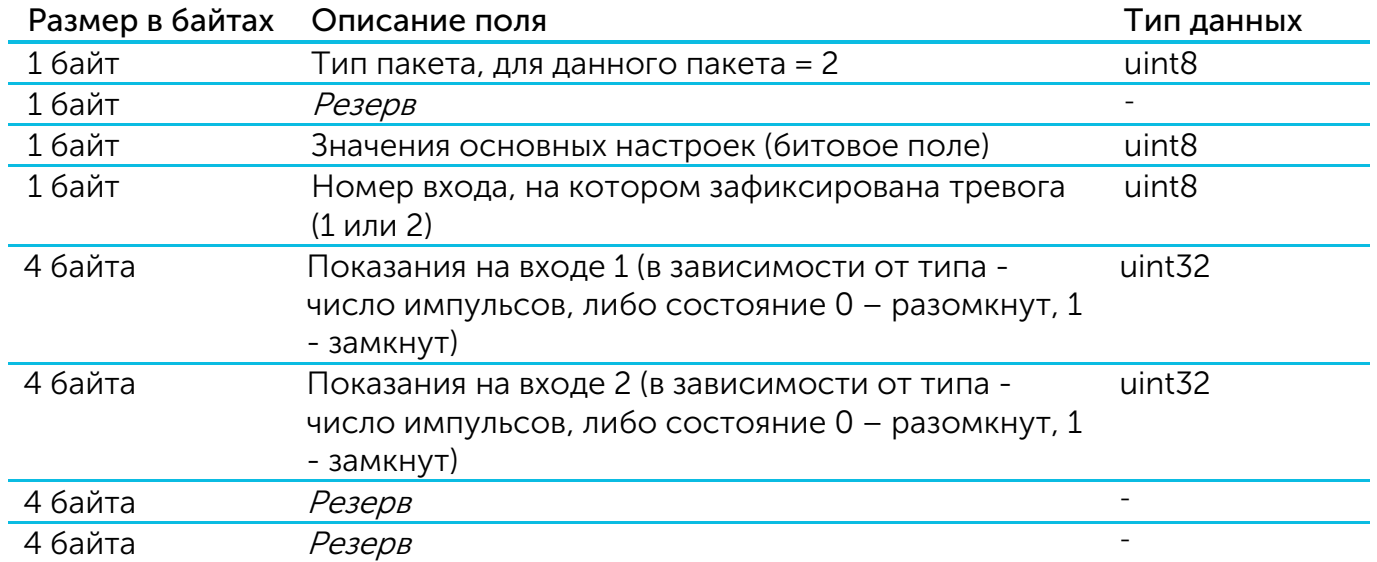

3. Пакет с данными от внешнего устройства, полученными по интерфейсу RS-232 или RS-485.

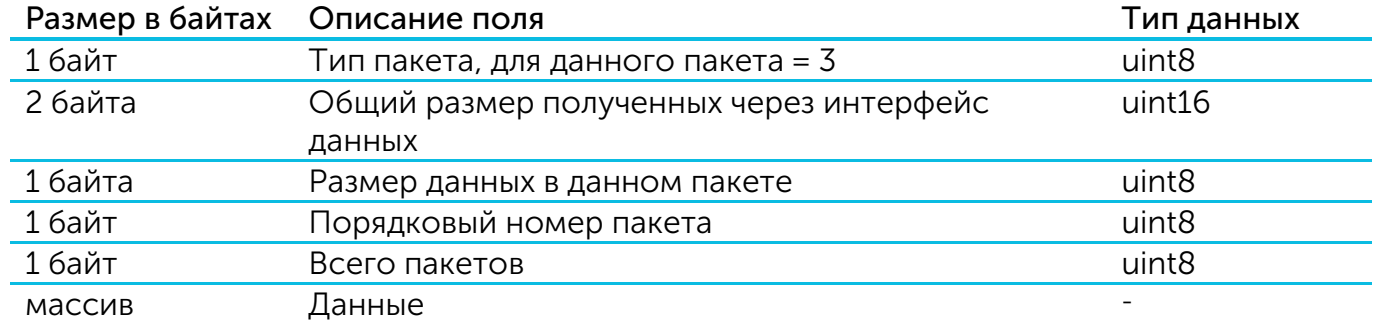

Технология передачи данных LoRa накладывает ограничения на максимальный размер пакета, в зависимости от скорости, на которой передается данный пакет. В случае если данные, полученные через внешний интерфейс, не могут быть переданы в одном пакете, они разбиваются на несколько пакетов, которые передаются последовательно.

4. Пакет с текущими показаниями подключенного прибора учета Меркурий 206, передается при каждом выходе на связь с заданным периодом, а также по запросу

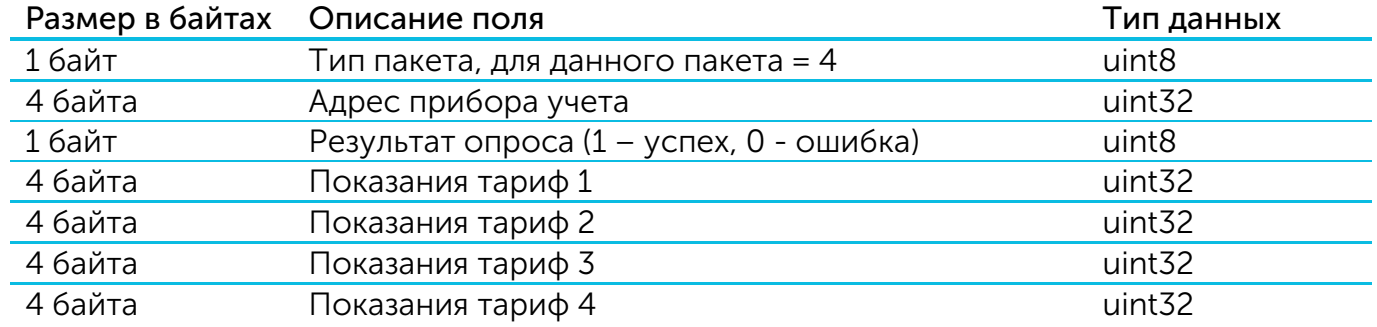

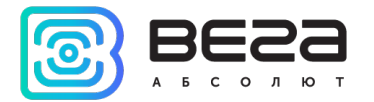

## 5. Пакет с подтверждением выполнения команды

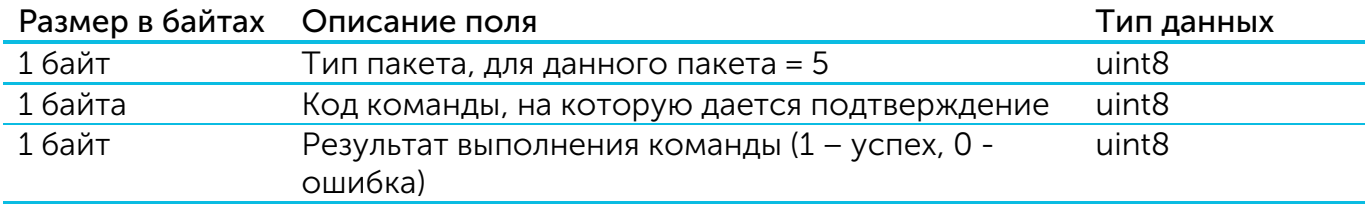

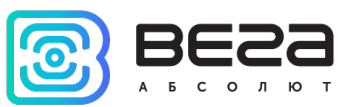

## <span id="page-26-0"></span>КОНВЕРТЕР ВЕГА СИ-13 ПРИНИМАЕТ ПАКЕТЫ СЛЕДУЮЩИХ ТИПОВ

1. Передача данных в интерфейс RS-232 или RS-485

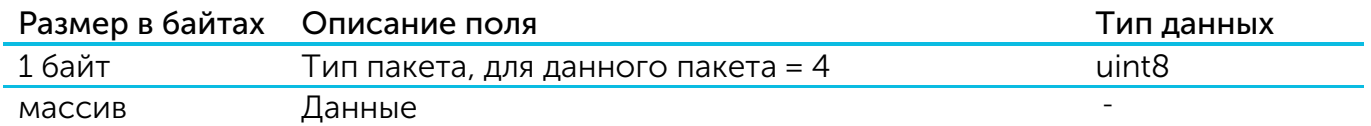

При получении данного пакета СИ-13 передаст содержащиеся в нем данные в интерфейс RS-232/RS-485 (в зависимости от модели). В случае, если внешнее устройство, подключенное по интерфейсу, ответит в течение заданного в настройках СИ-13 таймаута, ответ будет передан в сеть LoRaWAN.

Технология передачи данных LoRa накладывает ограничения на максимальный размер пакета в зависимости от скорости, на которой передается пакет. В связи с этим, размер пакета, отправляемого на устройство не должен превышать 51 байт. Если требуется отправить пакет большего размера, внешнее приложение должно удостовериться у сетевого сервера в том, что текущая скорость, на которой работает устройство, позволяет отправлять пакеты большего размера. В таблице ниже приведены максимальные размеры пакета для различных скоростей.

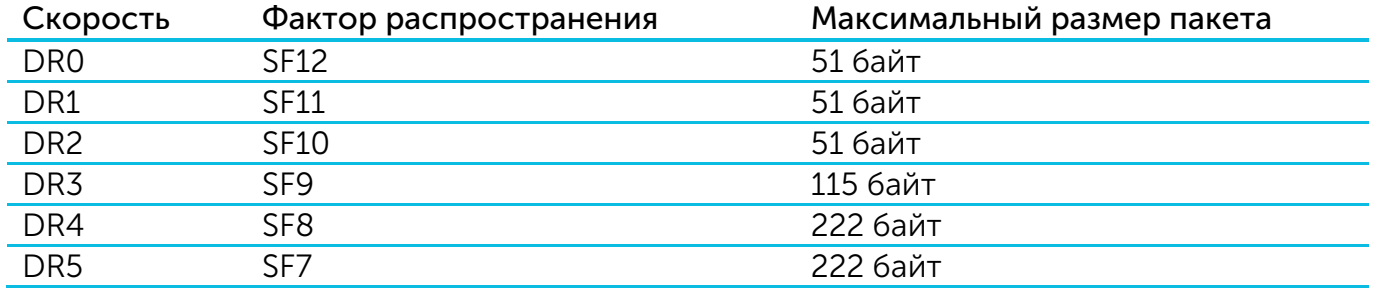

2. Команда на изменение настроек интерфейса RS232/RS485

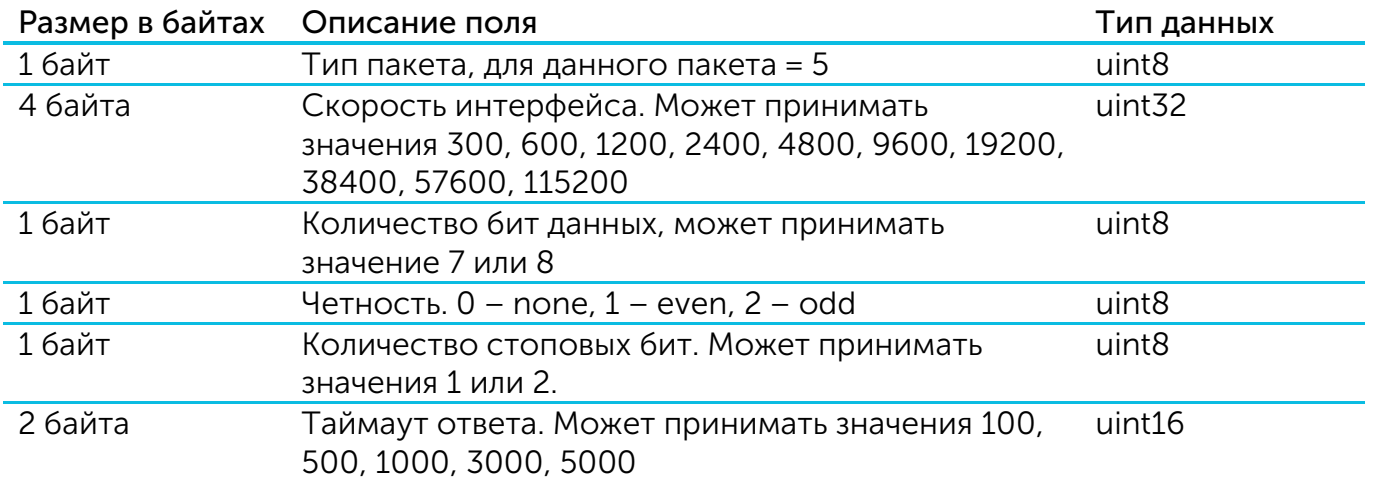

При получении пакета данного типа устройство отправит пакет с подтверждением выполнения команды.

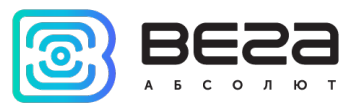

3. Команда на внеочередной опрос подключенного прибора учета

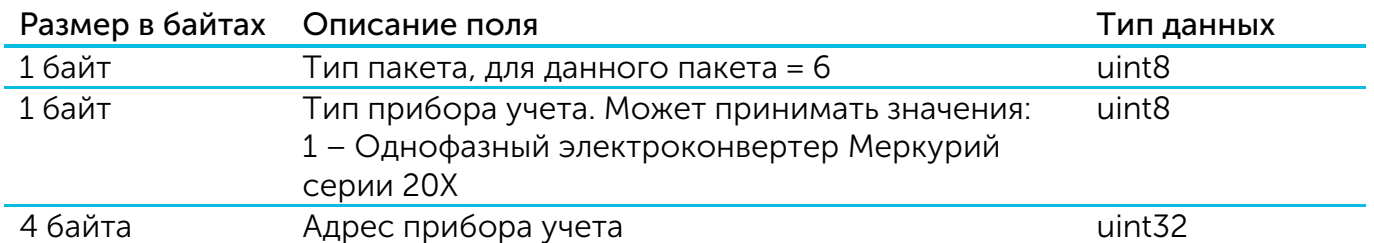

После получения данной команды СИ-13 произведет опрос прибора учета с указанным адресом. По результатам опроса будет отправлен пакет с текущими показаниями подключенного прибора учета.

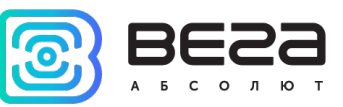

## <span id="page-28-0"></span>6 ПРАВИЛА ХРАНЕНИЯ И ТРАНСПОРТИРОВАНИЯ

Конвертеры Вега СИ-13 должны храниться в заводской упаковке в отапливаемых помещениях при температуре от +5°С до +40°С и относительной влажности не более 85%.

Транспортирование конвертеров допускается в крытых грузовых отсеках всех типов на любые расстояния при температуре от -40°С до +85°С.

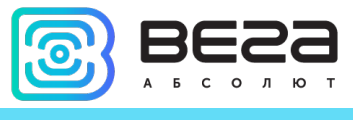

## <span id="page-29-0"></span>7 КОМПЛЕКТ ПОСТАВКИ

Конвертер поставляется в следующих комплектациях:

1. Конвертер Вега СИ-13-232 – 1 шт.

Винты – 4 шт.

Паспорт – 1 шт.

2. Конвертер Вега СИ-13-485 – 1 шт.

Винты – 4 шт.

Паспорт – 1 шт.

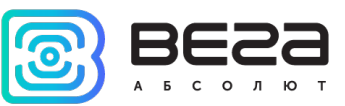

## <span id="page-30-0"></span>8 ГАРАНТИЙНЫЕ ОБЯЗАТЕЛЬСТВА

Гарантийный срок на устройство составляет 5 лет со дня продажи.

Изготовитель обязан предоставить услуги по ремонту или заменить вышедшее из строя устройство в течение всего гарантийного срока.

Потребитель обязан соблюдать условия и правила транспортирования, хранения и эксплуатации, указанные в данном руководстве пользователя.

Гарантийные обязательства не распространяются:

- на устройства с механическими, электрическими и/или иными повреждениями и дефектами, возникшими при нарушении условий транспортирования, хранения и эксплуатации;

- на устройства со следами ремонта вне сервисного центра изготовителя;

- на устройства со следами окисления или других признаков попадания жидкостей в корпус изделия.

При возникновении гарантийного случая, следует обратиться в сервисный центр по адресу:

630008, г. Новосибирск, ул. Кирова, 113/1.

Контактный телефон +7 (383) 206-41-35.

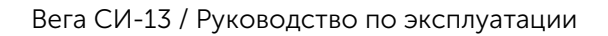

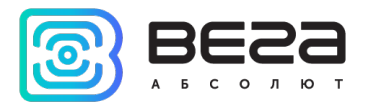

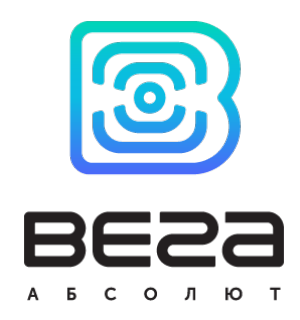

## [vega-absolute.ru](file://192.168.30.30/exchange/%D0%A0%D0%B0%D0%B7%D1%80%D0%B0%D0%B1%D0%BE%D1%82%D0%BA%D0%B0%20%D1%82%D0%B5%D1%85%D0%BD%D0%B8%D1%87%D0%B5%D1%81%D0%BA%D0%BE%D0%B9%20%D0%B4%D0%BE%D0%BA%D1%83%D0%BC%D0%B5%D0%BD%D1%82%D0%B0%D1%86%D0%B8%D0%B8/%D0%94%D0%BE%D0%BA%D1%83%D0%BC%D0%B5%D0%BD%D1%82%D0%B0%D1%86%D0%B8%D1%8F%20-%20%D0%9F%D1%80%D0%BE%D0%B5%D0%BA%D1%82%D1%8B/LoRa/%D0%A1%D0%98-13/Sources/vega-absolute.ru)

Руководство по эксплуатации © ООО «Вега-Абсолют» 2017-2020